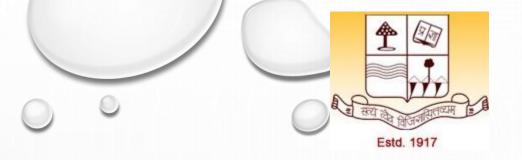

PRE-PH.D. COURSE WORK
PAPER-1: RESEARCH METHODOLOGIES
UNIT-1
TOPIC: E-RESOURCES FOR RESEARCH

Dr. Ashok Kumar Jha
Assistant Professor
Department of Physics, Patna University
Mob:7903067108, Email: ashok.jha1984@gmail.com

# **OUTLINE**

- **❖** What is Google Scholar?
- **❖**How to use Google Scholar?
- **❖NMEICT** Initiatives by MHRD

#### WHAT IS GOOGLE SCHOLAR?

- ❖ Google Scholar is a Google product specifically designed for searching academic sources. These include articles, books, dissertations, and abstracts from a wide variety of fields. Google Scholar is free and easy to use via a computer or mobile device and includes a number of helpful features.
- ❖ We can access it through: <a href="https://scholar.google.com/">https://scholar.google.com/</a>

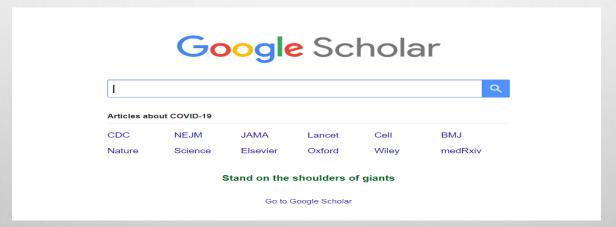

Source: https://www.wikihow.com/Use-Google-Scholar

#### HOW TO USE GOOGLE SCHOLAR?

- 1. Go to the google scholar webpage through <a href="http://scholar.google.com">http://scholar.google.com</a>.
- 2. Sign in to your Google account. To access some of Google Scholar's services and features, we need to be logged into our Google account.
- 3. Enter search terms. In the search box, type the key terms for the topic we are looking for. For example if we are looking for articles related to COVID-19 then:

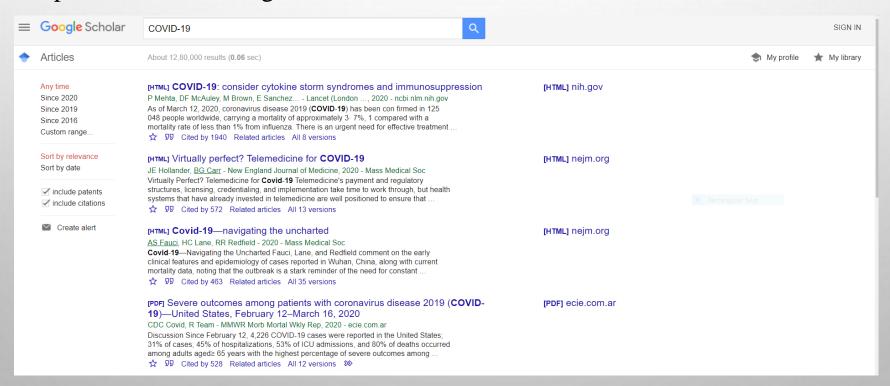

### Cont.....

Each search result comes with four options:

- 1. Clicking on the star will save the article to your library.
- 2. Clicking the quotes (cite) option will open up a mini-dialog window with references pre-constructed in different styles. This is a very useful window, as it also allows you to import the article into different referencing management systems and also gives you readymade references in different referencing styles.
- 3. The "Cited by" count is the number of citations the article has received that have been tracked by Google Scholar.
- 4. Clicking on "Related articles" will search for articles similar to the current one

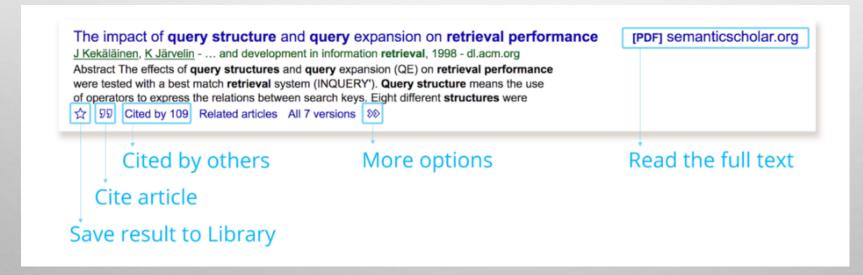

Source: https://iteachu.uaf.edu/google-scholar-research/

CONT.....

#### Default search settings include:

| not case sensitive                                    | capital letters of search terms are ignored                                          |  |
|-------------------------------------------------------|--------------------------------------------------------------------------------------|--|
| AND search terms are automatically combined using AND |                                                                                      |  |
| keyword                                               | keyword searches the fulltext of scholarly material, including citation and abstract |  |

#### Options to refine your search include:

| synonyms           | Google automatically searches for matching and similar meaning words                    | tourism finds tourist |
|--------------------|-----------------------------------------------------------------------------------------|-----------------------|
| "phrase searching" | " use quotation marks around phrases "hearing                                           |                       |
| OR                 | results include either search term. OR must be in capital letters ipod 0                |                       |
| exclude            | use – immediately before a search term you want to exclude ipod –itu                    |                       |
| include            | use + immediately before automatically excluded search terms that you want included +th |                       |
| intitle:           | finds results with your search term in the document title intitle:                      |                       |
| author:            | finds results with your search term as the document author author:                      |                       |
| date range         | to change from Any time, select an option from left side of the results screen          |                       |
| document type      | Choose Articles or Case law or My library, or deselect include patents                  |                       |

| X | Advanced search                      |                              |
|---|--------------------------------------|------------------------------|
|   | Find articles                        |                              |
|   | with all of the words                |                              |
|   | with the exact phrase                | COVID 19                     |
|   | with at least one of the words       |                              |
|   | without the words                    |                              |
|   | where my words occur                 | anywhere in the article      |
|   |                                      | in the title of the article  |
|   | Return articles <b>authored</b> by   |                              |
|   |                                      | e.g., "PJ Hayes" or McCarthy |
|   | Return articles <b>published</b> in  |                              |
|   |                                      | e.g., J Biol Chem or Nature  |
|   | Return articles <b>dated</b> between | e.g., 1996                   |

## **NMEICT INITIATIVES BY MHRD**

- ❖ICT initiatives of MHRD technology enabled learning <a href="https://mhrd.gov.in/ict-initiatives">https://mhrd.gov.in/ict-initiatives</a>
- ❖ Massive open online courses <a href="https://swayam.gov.in/">https://swayam.gov.in/</a>
- ❖ View digital courses on TV <a href="https://www.swayamprabha.gov.in/">https://www.swayamprabha.gov.in/</a>
- ❖ National digital library of India <a href="https://ndl.iitkgp.ac.in/">https://ndl.iitkgp.ac.in/</a>
- E-PG Pathshala <a href="http://epgp.inflibnet.ac.in/">http://epgp.inflibnet.ac.in/</a>
- \*E-ShodhSindhu: consortium for higher education electronic resources <a href="https://ess.inflibnet.ac.in/">https://ess.inflibnet.ac.in/</a>
- ❖ E-Yantra: an initiative by IIT Bombay that aims to create the next generation of embedded systems engineers with a practical outlook to help provide practical solutions to some of the real world problems <a href="https://www.e-yantra.org/">https://www.e-yantra.org/</a>
- The spoken tutorial project: developed at IIT Bombay <a href="https://spoken-tutorial.org/">https://spoken-tutorial.org/</a>
- ❖ Virtual labs: consortium activity of twelve participating institutes and IIT Delhi is coordinating institute http://vlab.co.in/

# THANK YOU